# CiteSeer<sup>X</sup>

# Qu'est-ce que CiteSeer<sup>x</sup>?

CiteSeer<sup>X</sup> (CS<sup>X</sup>) est un projet et un portail qui propose :

- d'indexer et d'intégrer des descriptions et contenus d'articles scientifiques, principalement en Informatique, mis à disposition en *open access*
- d'extraire les métadonnées des articles indexés, c'est-à-dire leur *abstract* (titre de l'article, auteurs, titre de la publication, sujets, résumé)
- de présenter des cartographies bibliographiques associées aux articles.

Les cartographies bibliographiques ne sont pas des instruments bibliométriques (au sens quantitatif) mais plutôt un moyen de situer l'article examiné dans la littérature, à la fois comme article cité, comme article co-cité et comme article citant.

# La recherche sur CiteSeer<sup>X</sup>

#### La recherche simple

La recherche simple est réalisable via 3 onglets :

**L'onglet « Documents »** propose une recherche à la fois dans les métadonnées et dans le contenu des articles. L'opérateur booléen par défaut appliqué entre les termes est le « ET ».

La case « include citations » propose d'étendre la recherche aux références citées par les articles indexés par  $CS^{\chi}$ , même lorsqu'il s'agit d'articles disponibles sur une autre plateforme. À l'heure actuelle, il ne semble pas que cette option renvoie des résultats supplémentaires.

#### **À NOTER**

*L'icône « loupe » déclenche une recherche sur CS<sup>X</sup> tandis que l'icône « coche sous des pages » renvoie sur une recherche dans semantischolar.com (un autre portail de recherche sur des ressources informatiques en open access, introduit en 2015).*

**L'onglet « Authors »** propose de réaliser une recherche sur les auteurs d'articles. La recherche s'effectue sur le nom et le(s) prénom(s) sans qu'il soit possible de distinguer l'un de l'autre.

Ne décochez pas la case « Disambiguate », sinon la recherche ne fonctionne pas.

#### **À NOTER**

*La liste de résultats proposée est une liste d'auteurs, tandis qu'avec une recherche avancée (champ « auteur »), vous obtenez une liste d'articles.*

**L'onglet « Tables »** permet de rechercher uniquement dans les « tables » des articles indexés par CS<sup>X</sup>. Les résultats présentent la légende de la table, le titre de l'article, son auteur, la date de publication et un extrait du texte mentionnant la table.

## La recherche avancée

La recherche avancée vous permet de rechercher dans le contenu ou dans la description (les métadonnées) d'un article.

- 1. Saisissez les termes de votre recherche.
- 2. Cliquez sur « advanced Search ».

#### **À NOTER**

*La troncature s'effectue automatiquement et de manière intuitive sur les termes recherchés.* 

### La présentation des résultats

Les résultats sont présentés sous forme d'une liste d'articles.

Une palette d'icônes permet d'effectuer la même recherche sur d'autres portails documentaires scientifiques.

Vous pouvez sélectionner l'article de votre choix.

Pour chaque article, plusieurs onglets sont disponibles dans la description :

- **L'onglet « Summary »** résume l'article. À droite de ce résumé figure une reprise de la description de l'article au format BibTeX.
- **L'onglet « Citations »** présente la bibliographie de l'article. Elle présente uniquement des références d'articles figurant sur CS<sup>x</sup>, accompagnées du nombre de fois où elles sont citées par des travaux présents sur CS<sup>X</sup>.
- Le lien « show context » (pas toujours présent) affiche le passage de l'article cité mentionnant la référence.
- **L'onglet « Active Bibliography »** présente une liste des 8-10 travaux qui citent les mêmes références que celles citées par l'article que l'on a ouvert. Cela peut inclure des travaux citant l'article examiné, mais pas exclusivement. Ces travaux sont accompagnés du nombre de fois où ils sont eux-mêmes cités. Ce sont les travaux les plus cités qui apparaissent dans la liste.
- **L'onglet « Co-citation »** présente une liste d'articles les plus cités dans des travaux citant également l'article décrit. Ces articles sont accompagnés du nombre de fois où ils sont euxmêmes cités.
- **L'onglet « Cluster Documents »** présente les différentes versions du document. Il peut s'agir de versions différentes du même article (prépublication et version définitive) ou du même document disponible dans plusieurs ressources.  $CS^x$  numérote les « versions » dans l'ordre de leur dépôt.
- **L'onglet « Version History »** présente des informations complémentaires (date, institution, publication) ainsi que les différentes versions des métadonnées, notamment pour les différentes versions.

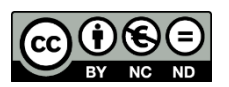